# REMOTE CONTROL FOR MULTIFUNCTION TOPLINE DISPLAYS

90-60-245

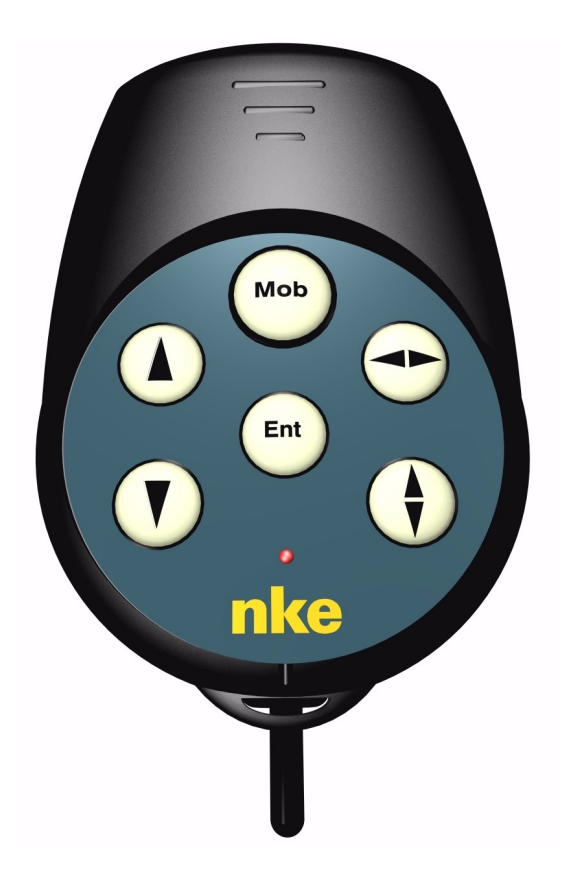

# USER GUIDE and INSTALLATION GUIDE

Zi de Kerandré – Rue Gutemberg – 56700 – HENNEBONT – FRANCE

www.nke-marine-electronics.com

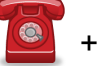

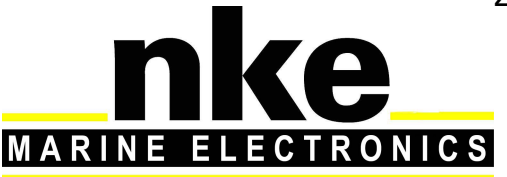

### **SOMMAIRE**

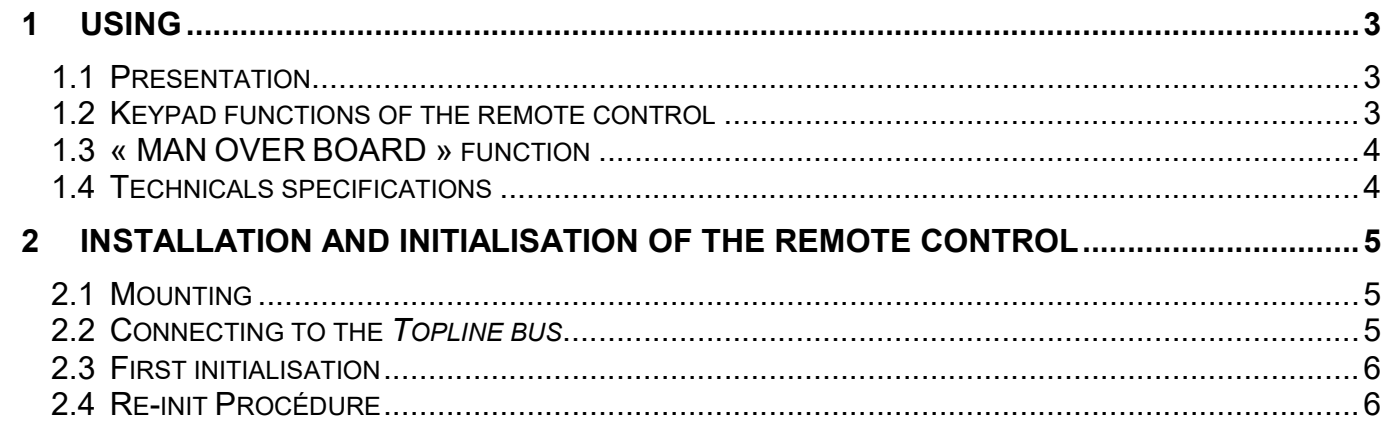

#### 1.1 Presentation

The remote control Topline is designed to control all *Multifonction* displays of the Topline range : TL25, SL50, DL18 et Performance. It is connected to the TOPLINE bus of your installation. It is also designed to start the regatta chronometer and to set the lighting.

#### 1.2 Keypad functions of the remote control

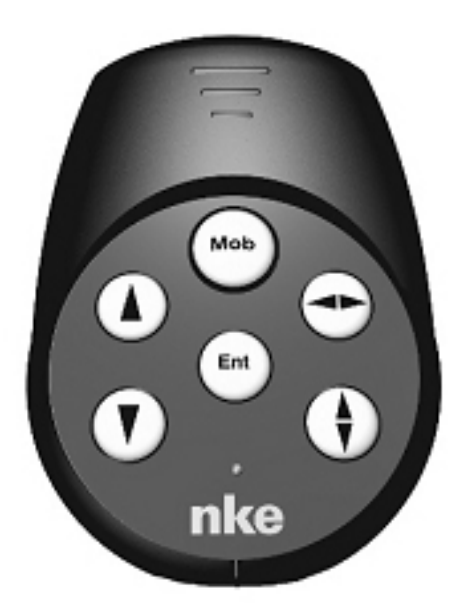

# key

The remote control also enables you to control the other displays of your TOPLINE installation, the address of which is lower than the address of the remote control. Press this key to select the **TOPLINE** display, which you wish to operate.

## $\bigoplus$  key

Press this key to select one of the screens of the **displays**. The selected screen flickers. Note that this key is useless for the **Multifunction SL50**.

### $\left(\overline{\mathbf{v}}\right)$  Low key and  $\left(\overline{\mathbf{e}}\right)$  High key

These keys allow to select a different channel to the one already displayed. They also allow to increment or decrement a data which is in the process of being modified.

# $\overset{\text{\tiny{\textsf{Ent}}}}{\mathsf{w}}$ kev

This key allows to access the sub-channels and to validate the settings you implement. Brief pressure on this key also allows to set the level of lighting.

### $\overset{\text{\tiny{Mod}}}{\smile}$ Man Over Board key

See below

#### 1.3 « MAN OVER BOARD » function

## Man Over Board key (Mob)

Press this key for 5 seconds, and the function « Man over board » is activated. When a speedometer and a compass are connected to the **TOPLINE bus**, the displays then automatically indicate the estimated heading and distance to reach the man over board. If your installation only comprises a speedometer, then only the estimated distance will be displayed.

To suspend the audible alarm (during the recovery operation of the man over board, for example), press the *Ent* key. The estimated heading and distance to reach the man over board remain on the display.

To disable the « Man over board » alarm, you must cut off the power supply of your TOPLINE installation. This deactivation procedure is a little long, but allows to save the information of heading and distance of the « Man over board » to the memory.

CAUTION : the calculation of the estimate, for the « Man over board » function, does not take into account the drift of the ship caused by the current and the wind.

#### 1.4 Technicals specifications

- 1. Tightness : IP68
- 2. Weight : 65grs.
- 3. Dimensions in mm : L x H x W : 65 x 91 x 23
- 4. Operating temperature : -10°C to +50°C
- 5. Storage temperature : -20°C to +60°C

#### 2 INSTALLATION AND INITIALISATION OF THE REMOTE **CONTROL**

This chapter describes the installation and the initialization of the remote contol.

#### IMPORTANT

- 1. Any electrical connection on the **TOPLINE bus** must be carried out with the terminal box 90-60-417 (equipped with a connection terminal for the NMEA input).
- 2. Only use **TOPLINE bus** cable of the type 20-61-001.
- 3. Any intervention on the TOPLINE bus must be carried out with the installation power switched off.

#### 2.1 Mounting

Usually installed in the cockpit on a flat surface, it has to be at least 20 cm away of a magnetic compass.

The location of the remote control must be at more than 20cm from magnetic compass.

- 3 drill a hole with a diameter  $\varnothing$  12, at the locating place,
- 4 To prevent water ingress, grease the hole with silicon grease and mount the remote control after having removed the protection on the double side tape.
- 5 Firmly press the remote control body bulkhead so that the remote control is well fixed.

#### CAUTION :

Do not use glue putty to mount the remote control.

To avoid damage to the plastic made keyboard, select a location away from a heat source or too exposed to sunlight.

#### 5.1 Connecting to the Topline bus

- Make the bus cable run from the remote control to the TOPLINE terminal box of your **installation**
- Connect the bus cable inside the terminal box.Faîtes cheminer le câble bus de la télécommande vers la boîte de connexion TOPLINE de votre installation.

If you reduce the length of the bus cable, strip and galvanise the wires before connecting them inside the terminal box.

#### Identification of the cable wires

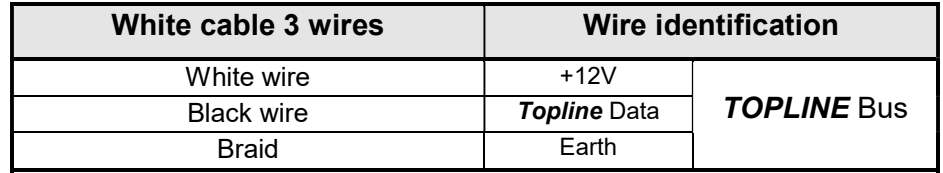

#### 5.2 First initialisation

The Topline Bus sees the Remote Control as a display. It then has a number between 0 and 20. It can act only on the displays that has a number inferior to its own.

If you want that the remote control controls all the displays. the remote control should be the last numbered.

When all the displays have been numbered :

Switch on the installation.

Wait for a few seconds.

Push on one button of the remote.

The master shows « Creat Liste ».

The other multifunctions show « Liste ».

 From that moment, the master gives a number to the Remote Control. This number is stored and the remote control can act on all the multifunctions with an inferior number.

#### 5.3 Re-init Procédure

Set the number of the remote control to 0 :

Switch off the system

Press and maintain on any button of the remote control

Switch on the power

After a second, loose the button

Switch off the system without pushing any button

The remote control then has the number 0. See the obove procedure to re-number it so that it can control again the displays.

**Caution**: If the LED of the remote control is not flashing after the initialisation, the remote control is either faulty or badly connected to the Bus..

### **NOTES**

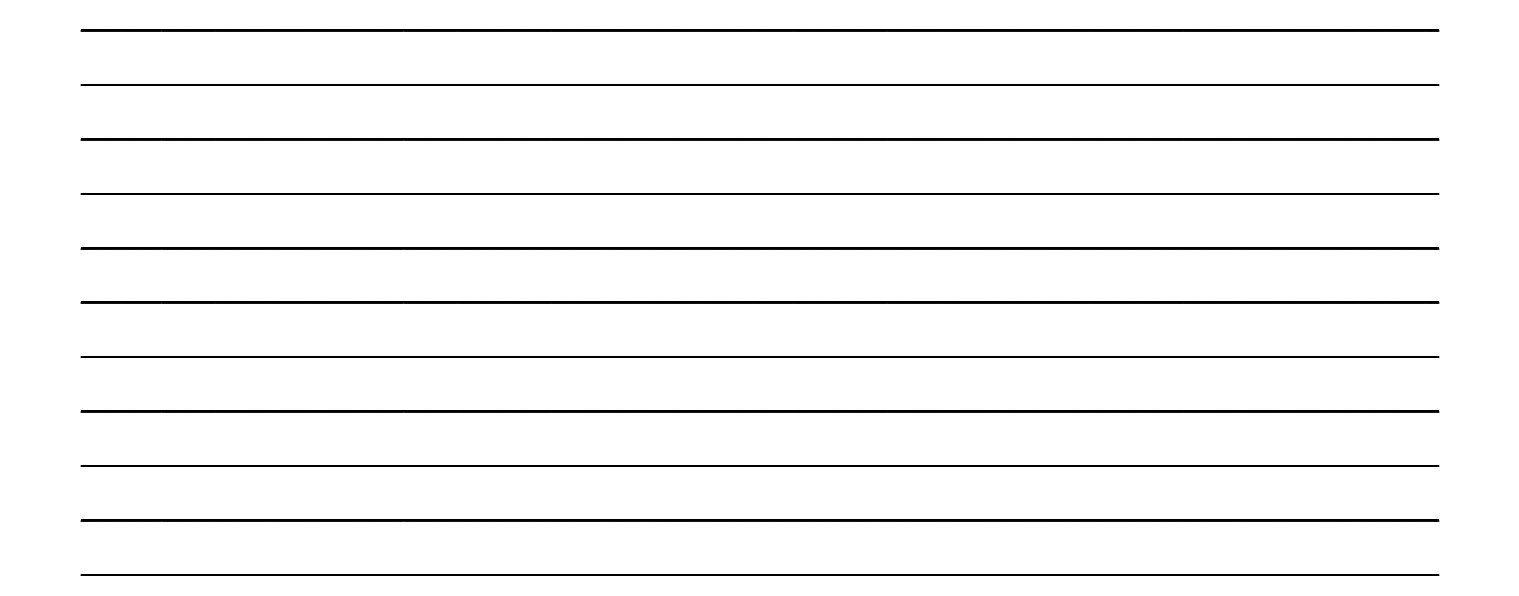

### **NOTES**

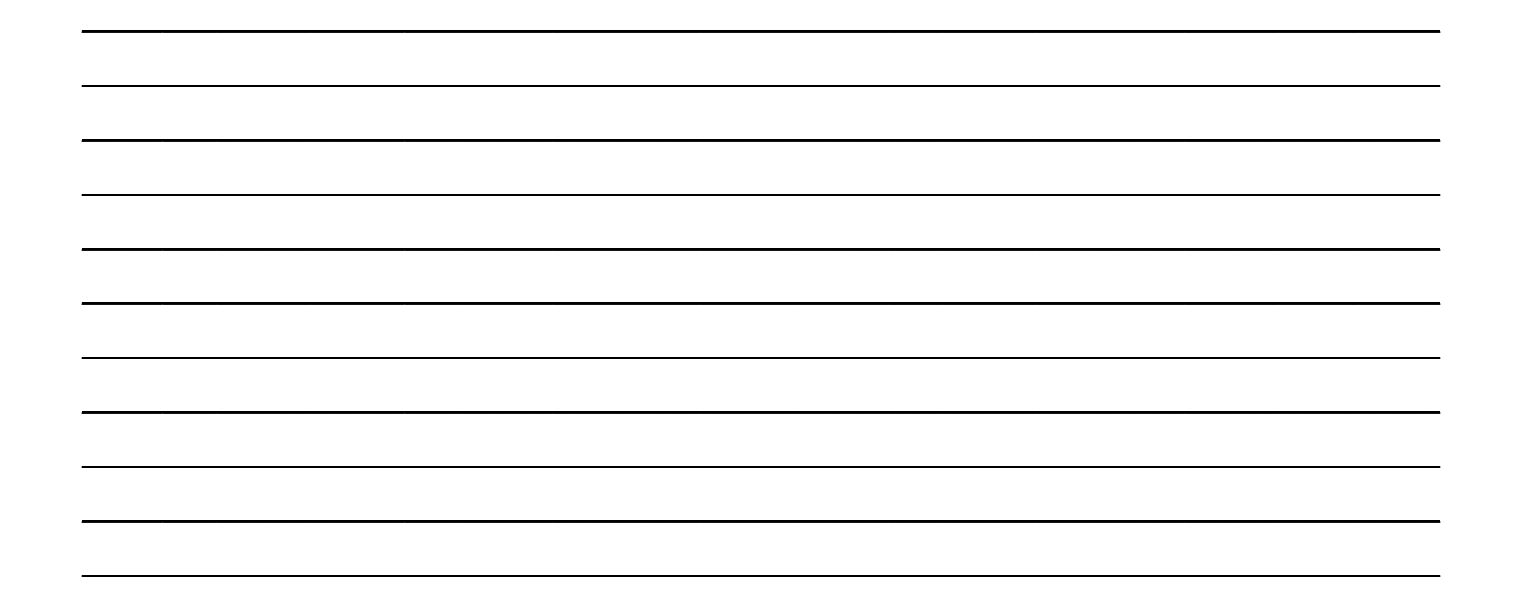